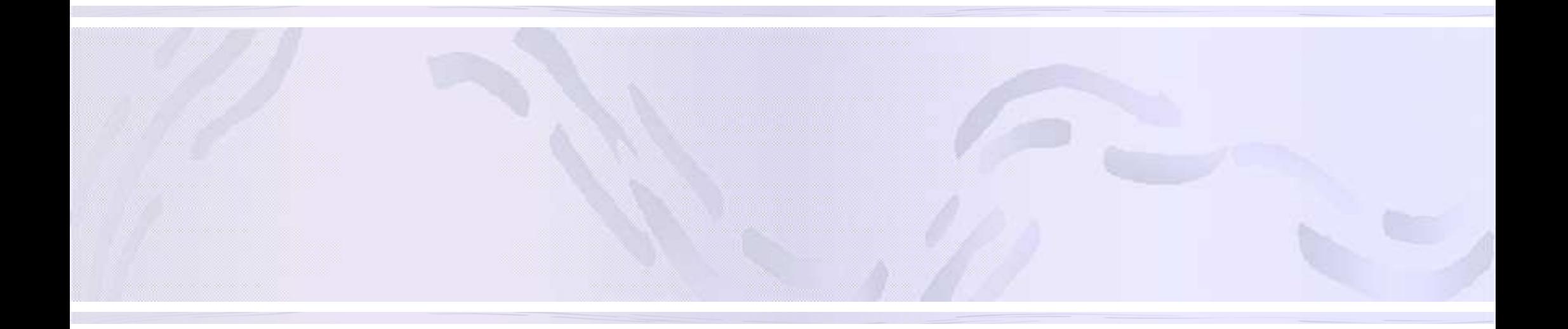

# 『WKXへの動画投稿の方法』

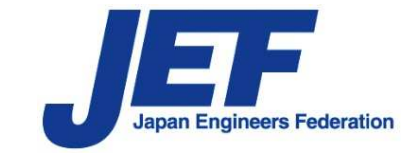

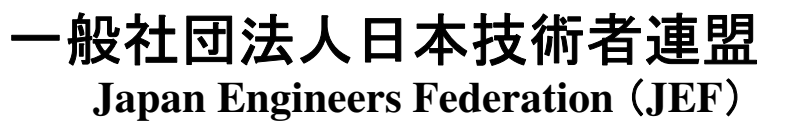

### 投稿する動画の仕様

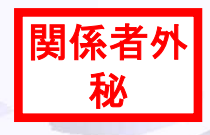

### ■動画の仕様

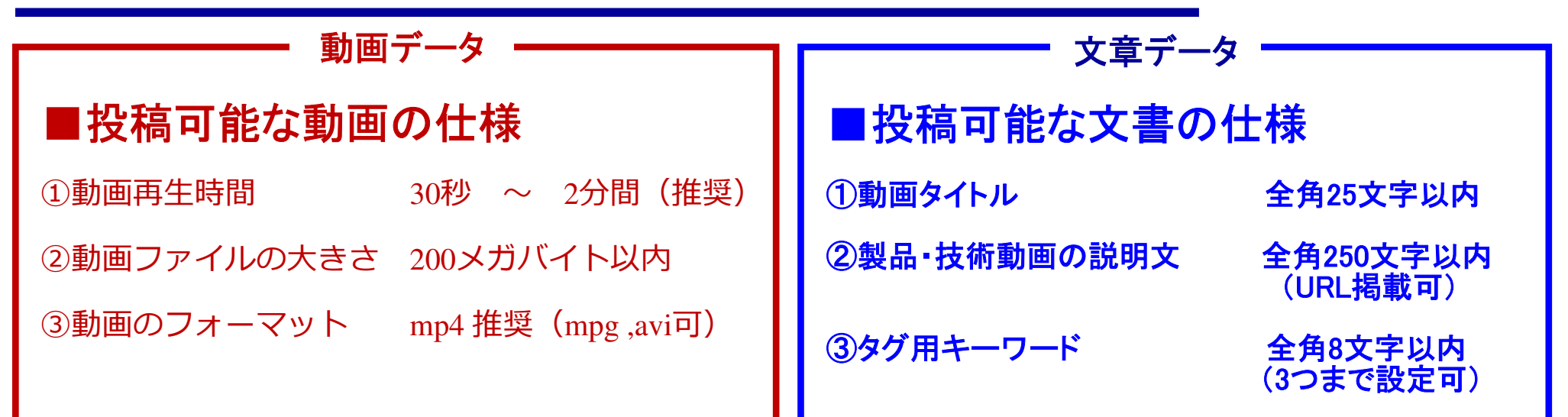

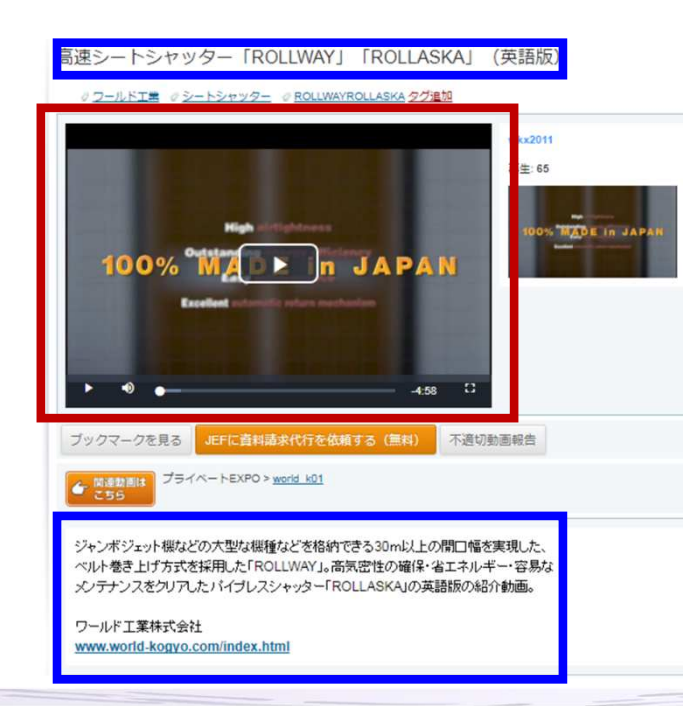

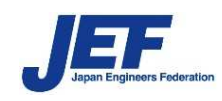

## **アカウント作成の手順**

- ホーム 商度な検索

①WKXサイト (https://www.wkx21c.org) にアクセスし、 **右上の「アカウントを作成」ボタンをクリック**

**②アカウント作成画面が開く**

**③以下の必須事項を記載する**

**A) WKX ID(アカウントユーザー名)**

**半角英数字(大文字小文字は区別)\_(アンダースコア)-(ハイフン)で4文字以上、20文字以内**

- **B) パスワード 半角英数字(大文字小文字は区別)\_(アンダースコア) -(ハイフン)で 8文字以上、20文字以内。確認のため再度⼊⼒が必要**
- **C) 氏名 全角 ⼊⼒例︓ ⼭本⼀郎**
- **D)メールアドレス 半角英数字 ⼊⼒例︓ info@jef-site.or.jp 確認のため再度⼊⼒が必要**

**E)勤務先名全角 ⼊⼒例︓IPSJ+会員番号(9桁)**

**F)部署全角 ⼊⼒例︓ 営業**

**⑷「利用規約に同意する」の部分は、利用規約の内容を確認後、「同意します」に√を入れる** 

**利⽤規約 → http://wkx21c.org/terms/** 但敌犯

**⑤「送信する」をクリック**

 **⑥WKXにデータが送信され、必須事項で記載したメールアドレス宛に、WKXから「Web Knowledge Xpo アカウント登録・有効化のご案内」というタイトルでメールが届く**

注意: donotreply@wkx21c.orgからのメールアドレスを受信できるように設定しておいてください

**⑦メール内のURLを48時間以内にクリックすれば、登録が完了**

**WKXは⼆要素による⼆段階認証を⾏っています。このクリックをしないと、登録が終了しません**

**アカウント作成画面の「送信する」をクリック後、1時間経過してもWKXからメールが届かない場合、「迷惑メール」として処理されている可能性があります。迷惑メールフォルダにもメールがない場合は、お問い合わせ下さい**

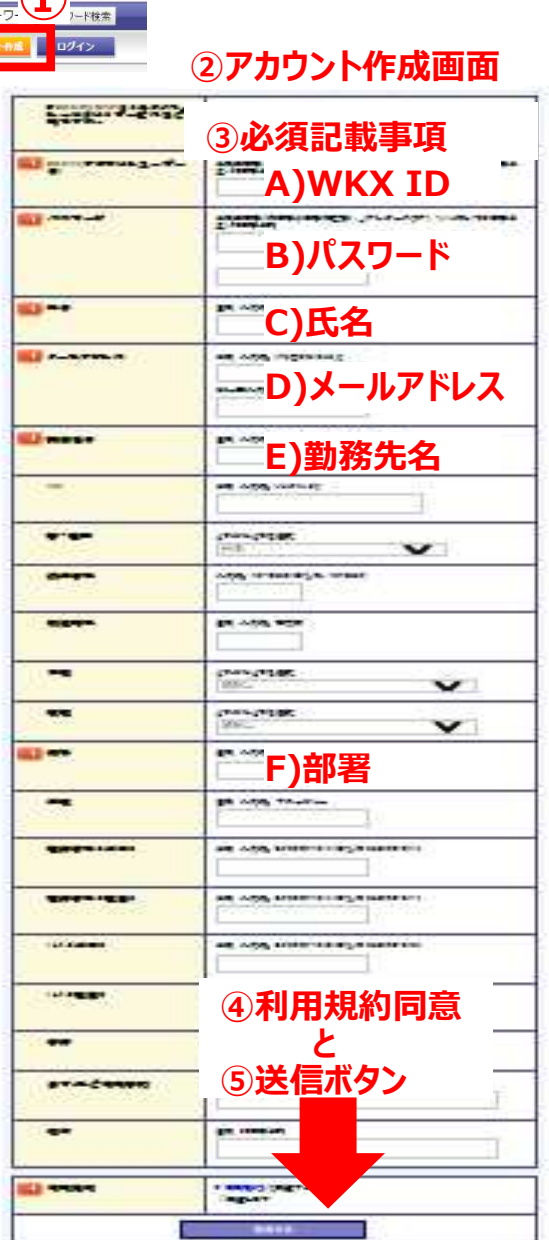

**D** 

**Ritim LEnglish Lip** 

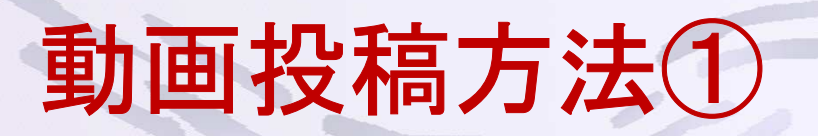

### ■アカウントの取得

前のアジェンダで作成した動画をWKXに投稿するには、最初に以下の手順でアカウントを取得する必要があります

1.アカウントの取得

WKXのTOPページ右上の「オレンジ色のボタン」を押す

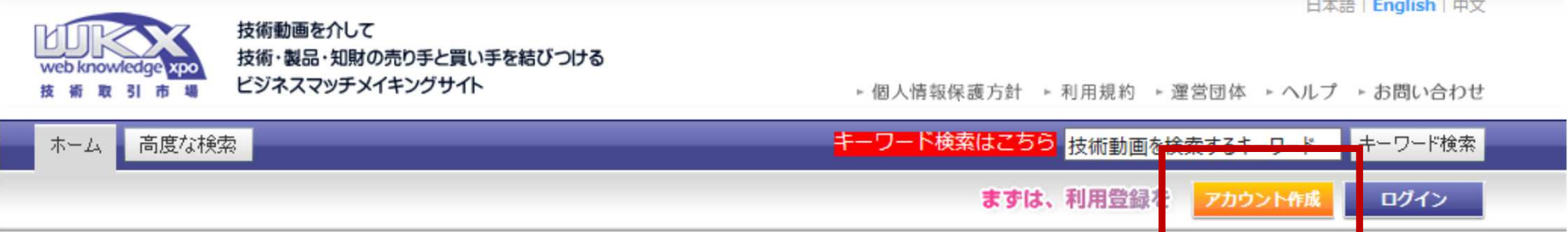

押すと登録者情報を入力する欄が表示されますので、"必須項目"を全て埋めてください。**※**重要:パスワードは絶対に忘れないでください。管理者でもパスワードは見られません。

2. 取得後に、ログインする 「オレンジ色のボタン」の右横の「ログインボタン」を押して、マイページに入ります。

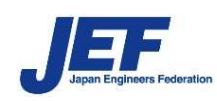

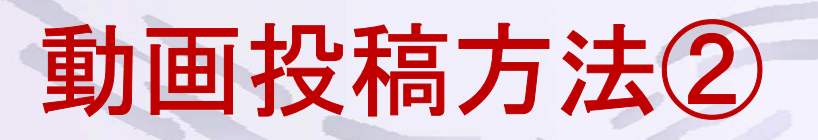

### ■動画の投稿1

- ログインすると右図のように、マイページが表示されます。
- 1.動画の投稿ページに移る
	- 動画を投稿するにはマイページ上のカメラアイコンをクリックします。
- 2.新規投稿を選択

カメラアイコンの下に4つの項目が表示されますので"新規投稿"を選びます。

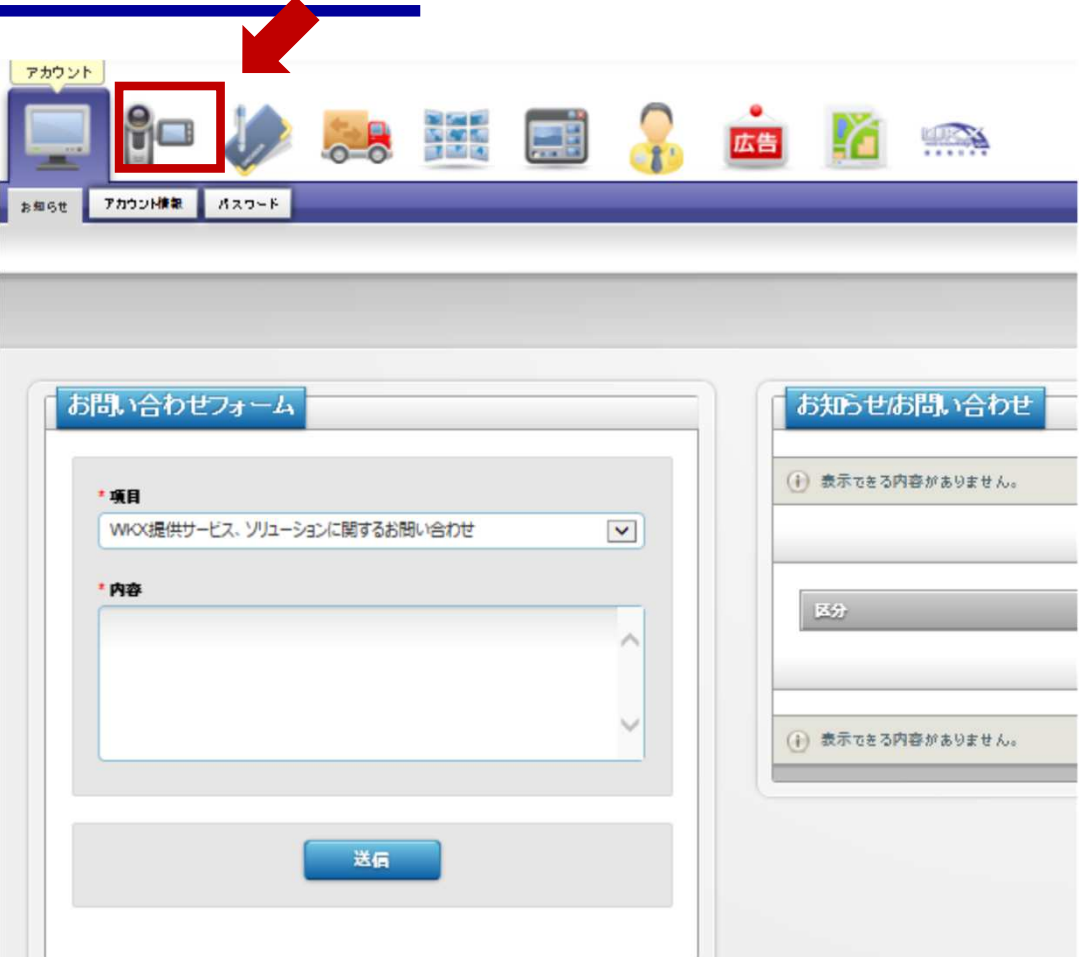

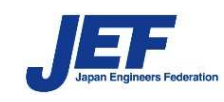

## 動画投稿方法③

### ■動画の投稿2

3.設定が終わったら

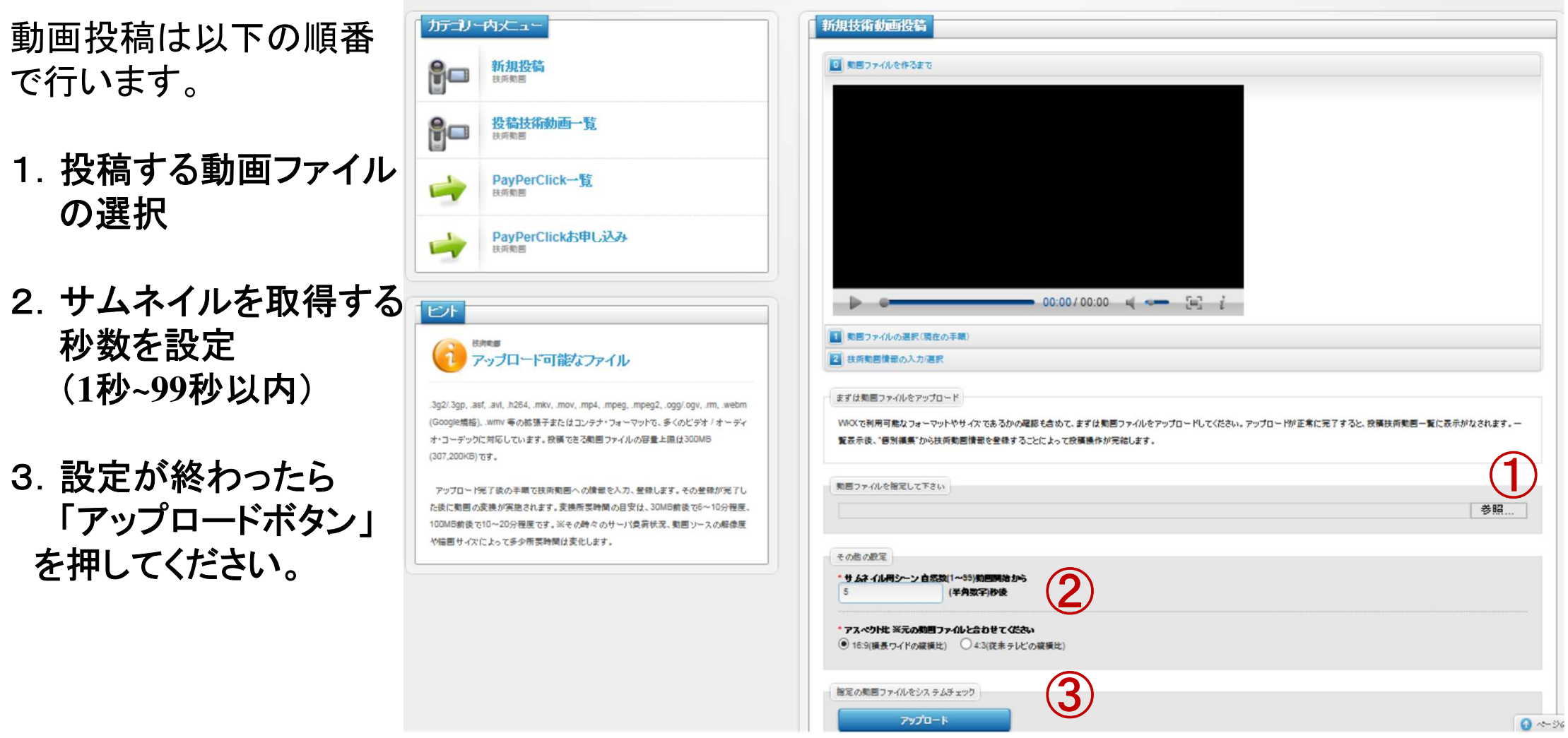

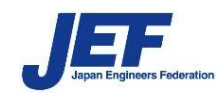

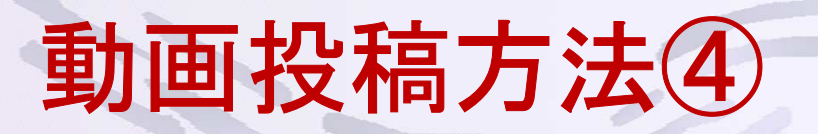

### ■動画の投稿3

- アップロード完了後、動画のタイトルや説明文書を付け、動画のアップロードを完了させます。
- 1.アップロード完了を確認
	- 右図の①の場所に「完了メッセージ」が表示されます。
- 2. 先ほどアップロードした動画を一覧から選択

右図②の「投稿技術動画一覧」をクリックします。そうしますと、投稿した動画の一覧が表示されアップロードした動画は右図③にあるように「アップロード完了」と表示されます。

3.文書を入力するためのページに遷移する

カーソルを右図④の位置に持っていくと「個別編集」の文字が表示されますので、その文字をクリックします。

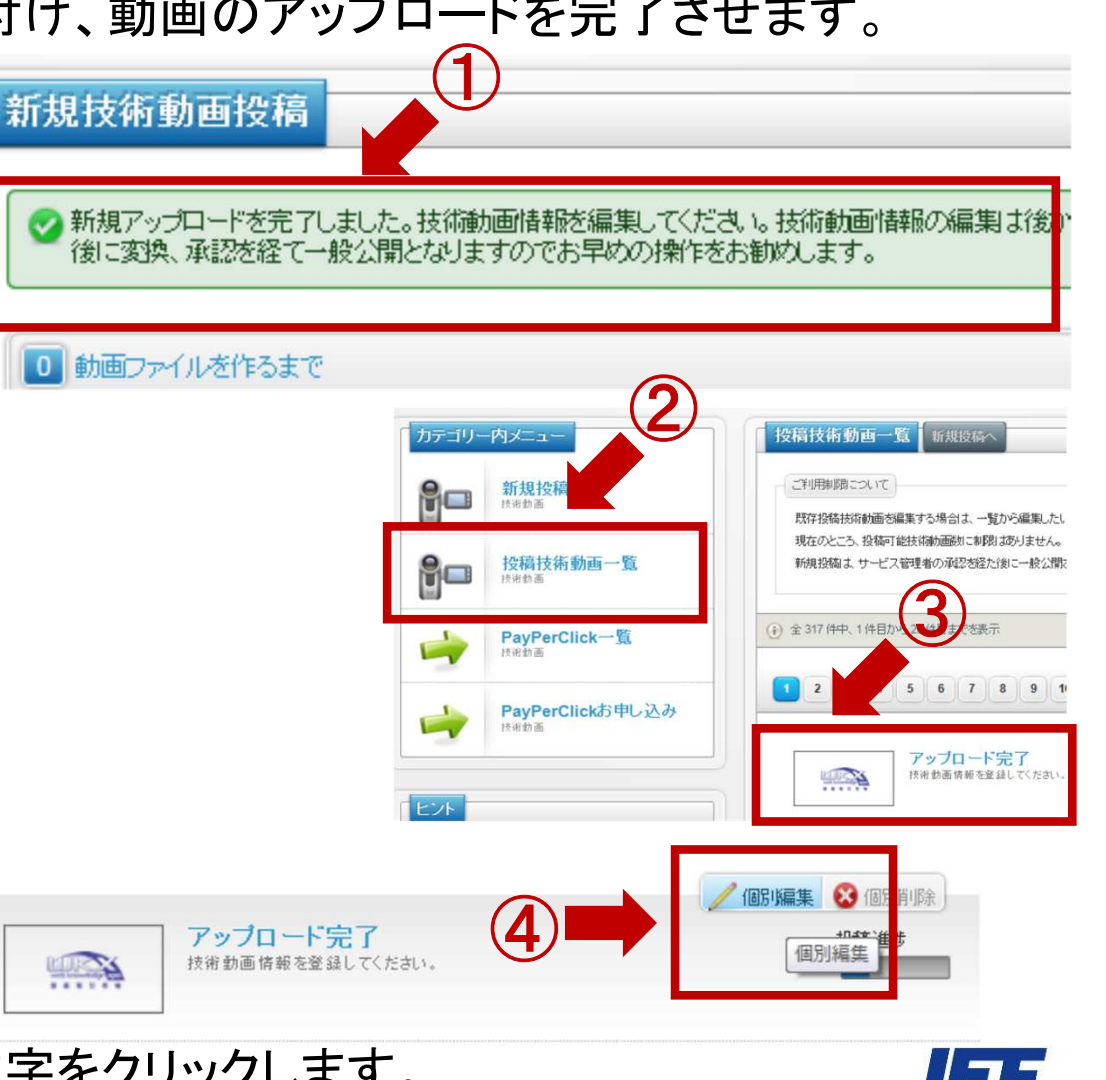

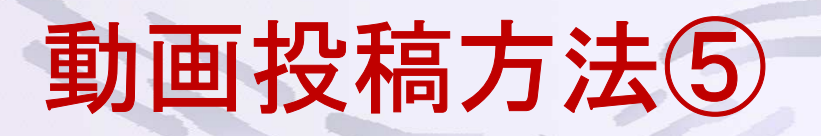

### ■動画の投稿**4**

説明文やタイトルを入力し、「変更保存」をクリックすると入力が完了します

#### 1.データを入力

右図の①にタイトル(全角25文字以内)

右図の②に説明文(全角250文字以内)※URLの掲載は可

右図の③にタグ(全角8文字以内、3つまで)

右図の④に動画再生時に、動画上に表示する文書(上は全角25文字以内、下は全角100文字以内)

2.全ての入力が完了

入力が完了しましたら、⑤の「変更保存」をクリック

 $\longrightarrow$ → あとはWKXの管理者が承認することでWKX上で<br>→ 相聴できます 視聴できます。

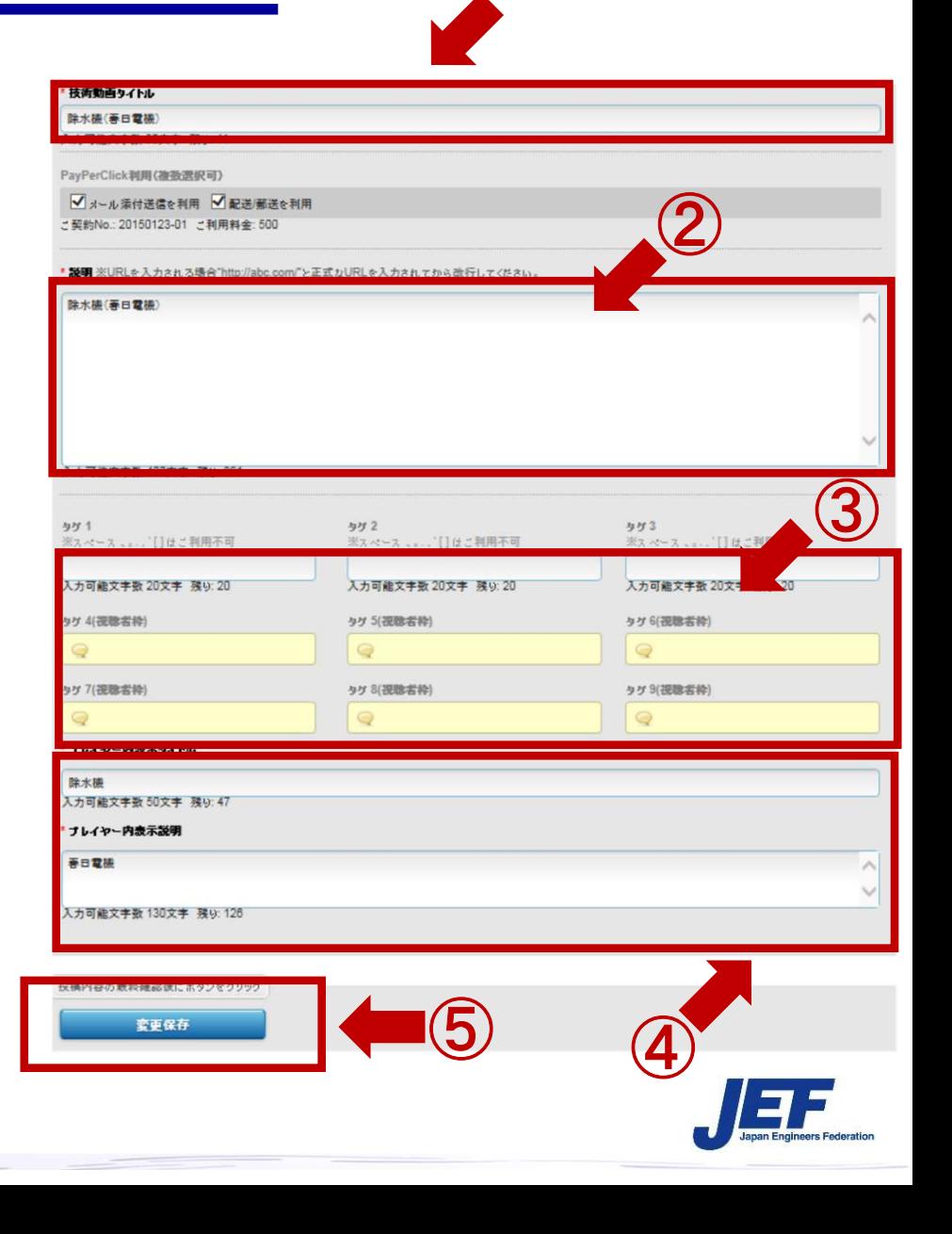

 $\bigcirc$ 

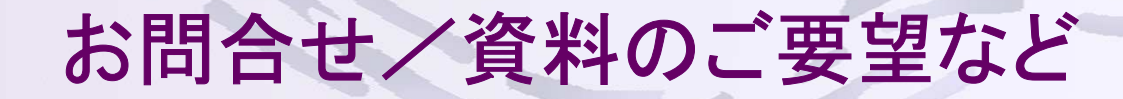

■窓口

# 一般社団法人日本技術者連盟 WKX事業部

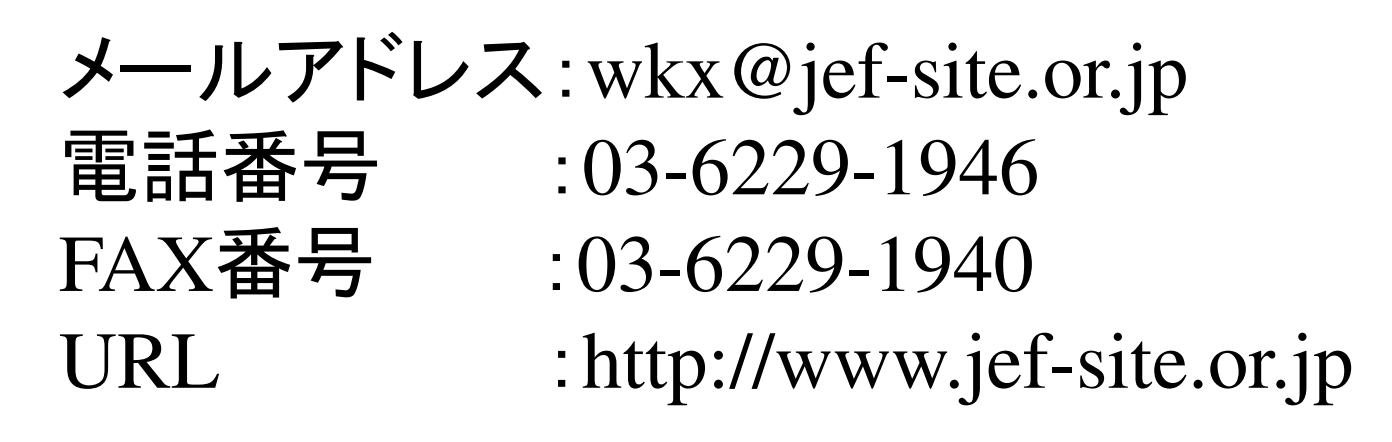

 $\overline{\tau}$ 107-0052 東京都港区赤坂2-2-19 アドレスビル5F

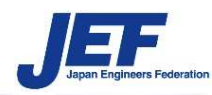